## ベリトランス決済代行システムを使用した 認定料・更新料等のお支払いについて

2021 年より各種お支払い方法がコンビニ決済へ変更になりました(ベリトランス決済代行システムを 利用します)。登録メールアドレス宛に発信される支払いに関する案内メールに従い、コンビニエンスス トアにてお支払いをお願いいたします。

支払手順は以下をご確認ください。

※支払い完了後に発行されるレシートまたはお客様控え(ご利用コンビニにて名称が異なります)が領 収書となりますので、無くされないよう大切に保管してください。

【注意事項】

支払いに関する案内メールは本会またはベリトランス決済代行システムから発信されます。迷惑メー ル対策等でドメイン指定受信を設定されている場合、メールが正しく届かないことがございますので、 あらかじめ以下の2つのドメインが受信できるように設定してください。(設定方法はご利用の携帯電話 会社、メールサービスプロバイダにご確認ください。)

@jsme.or.jp

@veritrans.jp

※案内メールの送信時期及び支払期限は支払内容により異なります。

※振込手数料は申請者にご負担いただきます。

※原則として請求書および領収書の発行は行いません。

1. 払込に関する案内メールを受信し、専用リンクをクリック

※メール送信例

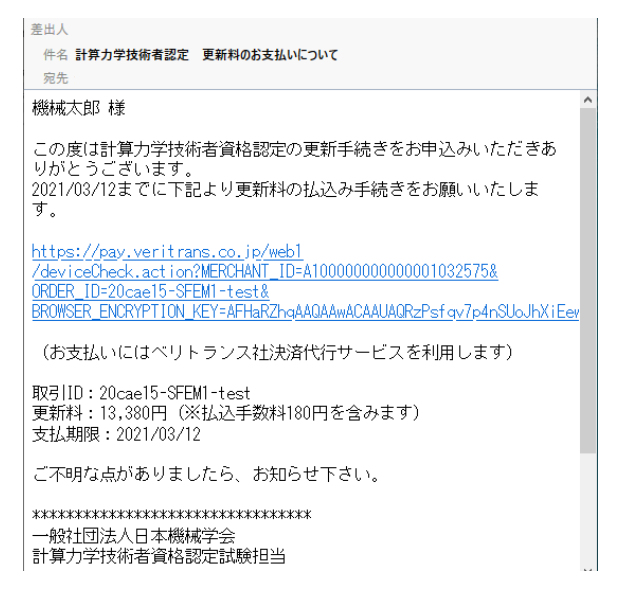

2. 利用するコンビニを選択し、必要情報を入力

入力内容に誤りがあった場合、コンビニ決済が利用できない場合がございます。 特に電話番号につきまして入力内容に誤りが無いよう十分にご注意ください。

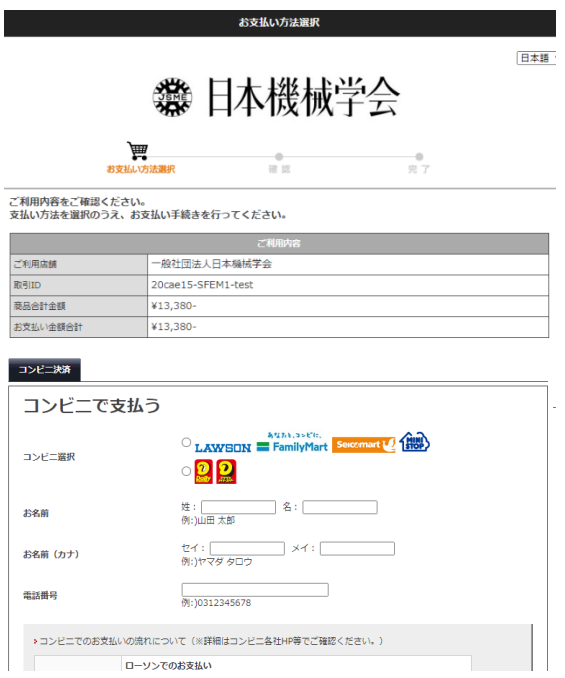

3. 支払内容・入力情報を確認し、「この内容で支払申込を行う」をクリック

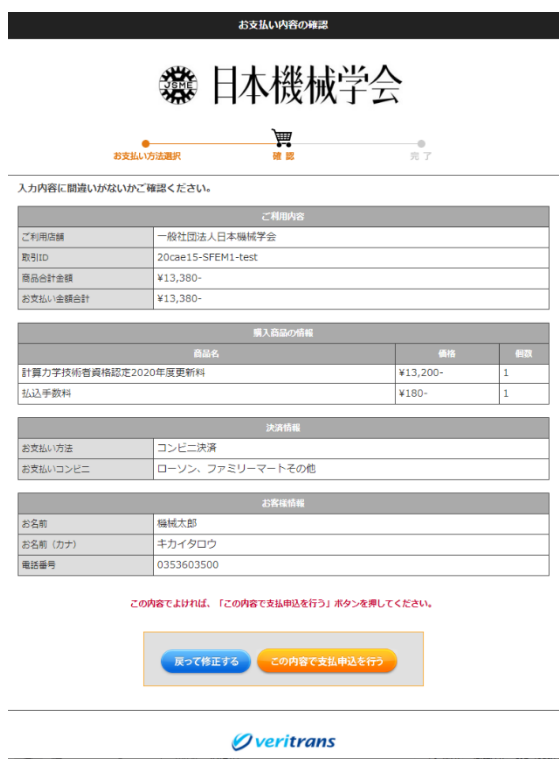

4. 表示される内容を印刷・保存するか受付番号を控える

本画面は閉じると再表示できません。 必ず表示内容を印刷・保存するか受付番号を控えてください。

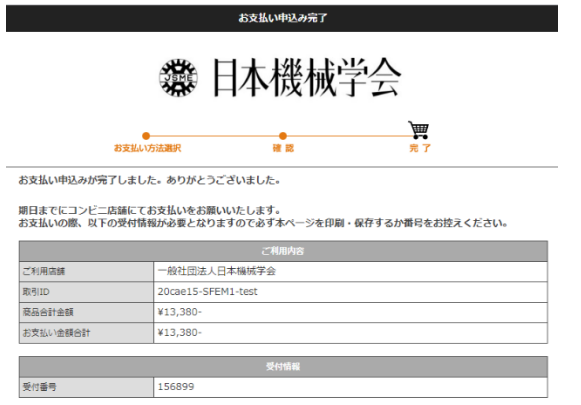

5. 「決済申込完了のお知らせ」メールの確認し、表示内容に従い支払いを行う

支払期限にご注意ください。

支払い完了後に発行されるレシートまたはお客様控え(ご利用コンビニにて名称が異なります)が 領収書となりますので、無くされないよう大切に保管してください。

「決済申込完了のお知らせ」メールが受信できない場合も、受付番号にてお支払いが可能です。

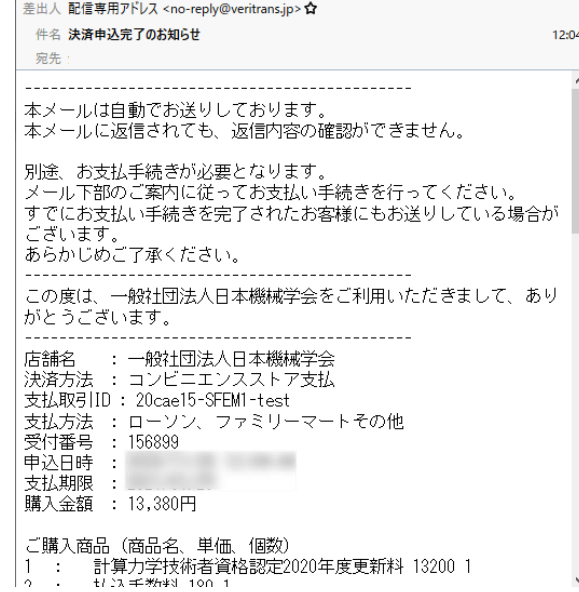

各コンビニチェーン店頭でのお支払い方法につきましては、下記のリンクをご参照ください。

▼セブンイレブンでのお支払い 払込票をプリントアウトし(もしくは「受付番号(払込票番号)」(13 桁)をメモして)セブンイレ ブン店舗へ行きます。

店頭レジにて「インターネット代金の支払い」と伝え、払込票でお支払いいただくか、「払込票番号」 を伝えお支払いください。

セブンイレブンでのお支払い方法はこちら <https://bs.veritrans.co.jp/support/docs/3g/consumer/cvs/pc/711.html> 払込票テンプレートはこちら [https://bs.veritrans.co.jp/support/docs/3g/consumer/cvs/pc/711\\_sample.html](https://bs.veritrans.co.jp/support/docs/3g/consumer/cvs/pc/711_sample.html)

▼ローソンでのお支払い

「受付番号」(6桁)と「お客様電話番号」を、ローソン店舗へ行きます。 店内に設置されているマルチメディア端末 Loppi に番号を入力し、発券される申込券でレジにてお 支払いください。

ローソンでのお支払い方法はこちら <https://bs.veritrans.co.jp/support/docs/3g/consumer/cvs/pc/lawson.html>

▼ファミリーマートでのお支払い

「受付番号」(6桁)と「お客様電話番号」をメモして、ファミリーマート店舗へ行きます。 店内に設置されているマルチコピー機に番号を入力し、発券される申込券でレジにてお支払いくだ さい。

ファミリーマートでのお支払い方法はこちら <https://bs.veritrans.co.jp/support/docs/3g/consumer/cvs/pc/famima4.html>

▼セイコーマートでのお支払い

「受付番号」(6桁)と「お客様電話番号」をメモして、セイコーマート店舗へ行きます。 店頭レジにて店員に「インターネット支払い」と伝え、画面指示に従い 「受付番号(6 桁)」・「お申 込み時の電話番号など」を入力し、代金をお支払いください。

セイコーマートでのお支払い方法はこちら

<https://bs.veritrans.co.jp/support/docs/3g/consumer/cvs/pc/seicomart.html>

▼ミニストップでのお支払い

「受付番号」(6桁)と「お客様電話番号」をメモして、ミニストップ店舗へ行きます。 店内に設置されているマルチメディア端末 MINISTOP Loppi に番号を入力し、発券される 申込券でレジにてお支払いください。

ミニストップでのお支払い方法はこちら [https://bs.veritrans.co.jp/support/docs/3g/consumer/cvs/pc/ministop\\_loppi.html](https://bs.veritrans.co.jp/support/docs/3g/consumer/cvs/pc/ministop_loppi.html)

▼デイリーヤマザキでのお支払い

「受付番号(オンライン決済番号)」をメモして、各コンビニ店舗へ行きます。 店頭レジにて「オンライン決済」と伝え、レジのお客様用画面に「オンライン決済番号」を入力し、 代金をお支払いください。

デイリーヤマザキ・ヤマザキデイリーストアーでのお支払い方法はこちら <https://bs.veritrans.co.jp/support/docs/3g/consumer/cvs/pc/dailyamazaki.html>